### Cisco CGR 2010-Ports - Referenz

# Inhalt

Einführung Standard-Ports Tabelle der Reverse Port-Services

# Einführung

Dieses Dokument beschreibt die TCP- und UDP-Ports, die die Cisco CGR 2010-Plattform für Anwendungen und die Kommunikation im Intranet verwendet.

#### Standard-Ports

Im Cisco CGR 2010 sind diese Ports standardmäßig aktiviert:

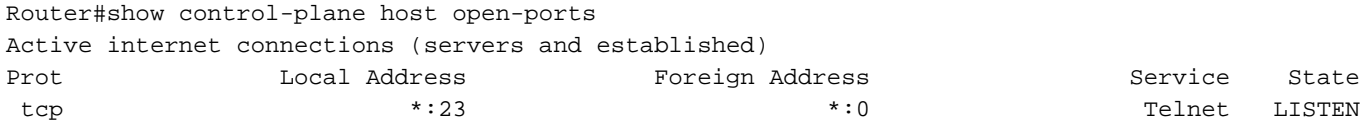

Router#

Wenn SSH im Router aktiviert ist, ist Port 22 im CGR 2010 offen:

Router#show control-plane host open-ports Active internet connections (servers and established) Prot Local Address Foreign Address Service State tcp \*:22 \*:0 SSH-Server LISTEN tcp \*:23 \*:0 Telnet LISTEN Überprüfen Sie mithilfe von Nmap die Ports, die im Router aktiviert sind.

```
C:\Program Files (x86)\Nmap>nmap -sS -p1-10000 10.31.126.137
Starting Nmap 7.70 ( https://nmap.org ) at 2018-12-06 20:05 Central Standard Time (Mexico)
Nmap scan report for 10.31.126.137
Host is up (0.0054s latency).
Not shown: 9998 closed ports
PORT STATE SERVICE
22/tcp open ssh
23/tcp open telnet
Nmap done: 1 IP address (1 host up) scanned in 14.23 seconds
C:\Program Files (x86)\Nmap>
```
Wenn auf dem CGR 2010 ein Switch-Modul installiert ist, öffnet der Router die Ports 2003, 4003, 6003 und 9003. Werfen Sie einen Blick auf den Tisch.

C:\Program Files (x86)\Nmap>nmap -sS -p1-10000 10.31.126.137 Starting Nmap 7.70 ( https://nmap.org ) at 2018-12-06 20:22 Central Standard Time (Mexico) Nmap scan report for 10.31.126.137 Host is up (0.0067s latency). Not shown: 9994 closed ports PORT STATE SERVICE 22/tcp open ssh 23/tcp open telnet 2003/tcp open finger 4003/tcp open pxc-splr-ft 6003/tcp open X11:3 9003/tcp open unknown

Nmap done: 1 IP address (1 host up) scanned in 12.54 seconds

C:\Program Files (x86)\Nmap>

#### Tabelle der Reverse Port-Services

Servicename Reservierter Port-Bereich Normal Telnet 2000 - 2 xxx Raw-TCP 4000-4xxx Telnet-Binärmodus 6000-6xxx Reverse Xremote 9000-9xxx

Dieses Verhalten wird in diesen CDETS behandelt: <https://bst.cloudapps.cisco.com/bugsearch/bug/CSCsh95539>